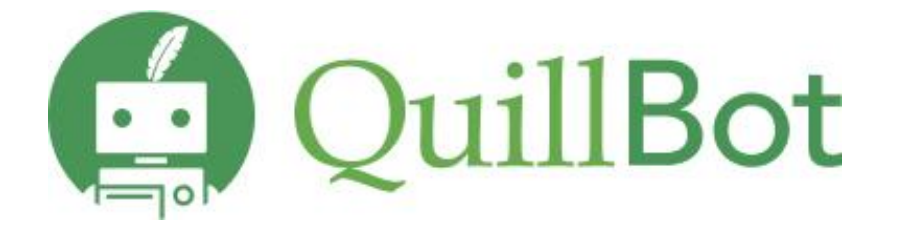

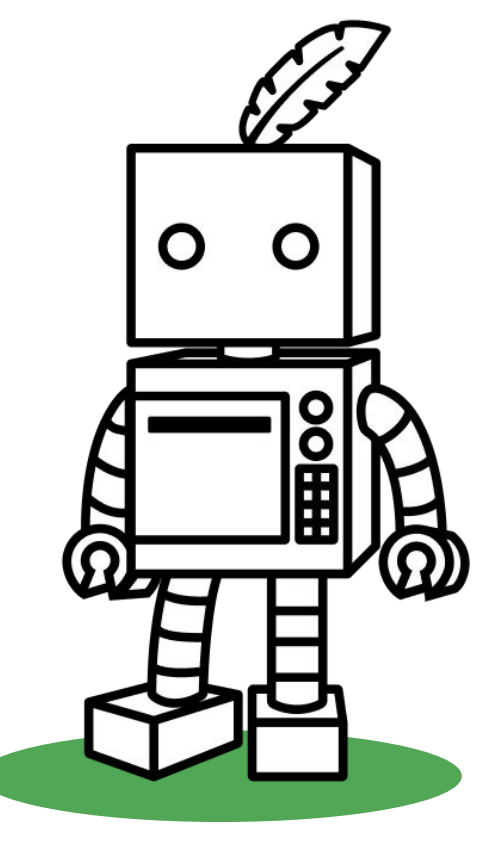

## **Available Tools**

Academic writing platform - **[QuillBot](https://quillbot.com/)**: Whether you write emails, essays, case studies, thesis, blogs, or projects, we are ready to support you.

[Paraphrasing tool](https://quillbot.com/paraphrasing-tool): The multilingual paraphrasing tool helps you rewrite and improve the clarity of any sentence, paragraph, or article.

[Grammar Checker:](https://quillbot.com/grammar-check) Ensure accurate grammar, do spell check, verify punctuation, and rectify numerous grammatical problems. Additionally, there is a complimentary essay checker, a grammar checker, and various other tools available to enhance academic success.

[AI Detector](https://quillbot.com/ai-content-detector): Paste your text below to detect AI-generated content like ChatGPT, GPT-4, and Google Bard. QuillBot's free AI detector will flag the text for further inspection and keep your writing human.

[Translator](https://quillbot.com/translate): QuillBot Translator simplifies cross-language communication, ensuring accuracy and clarity in diverse contexts, making language barriers a thing of the past.

[Citation Generator](https://www.scribbr.com/citation/generator/): Describe or evaluate your sources according to APA, MLA, Chicago, Harvard, etc., and let Scribbr's Citation Generator find and fill in all the relevant information automatically.

[QuillBot Chrome Extensions](https://chromewebstore.google.com/detail/quillbot-ai-writing-and-g/iidnbdjijdkbmajdffnidomddglmieko): Download QuillBot extension to use Paraphraser, Grammar Checker, and Summarizer on whatever tab you're typing on. Whether you're composing an email, sharing a post, or drafting an essay, you can polish your writing without leaving the page.

[QuillBot University](https://quillbot.com/university): Register for live webinars, learn methods for enhancing your academic writing, productivity, and leverage tools to improve your writing and research skills.

## **Steps:**

1) Visit **[QuillBot](https://quillbot.com/)** webpage and sign up using your official email ID and set up a password.

2) Click on the verification email you received to activate Premium.

## **Extensions and Security**

**● Chrome Extension, Docs Extension, Word Extension**

Free **[extensions](https://chrome.google.com/webstore/detail/quillbot-for-chrome/iidnbdjijdkbmajdffnidomddglmieko)** for **Google Chrome, Google Docs,** and **[Word](https://quillbot.com/word)** to make it easy and fast to use, without the need for a new tab or another open program.

QuillBot takes security and member privacy very seriously and operates in accordance with all applicable privacy and data protection laws. The company employs best-in-class physical, technical and administrative controls to protect personal information as well as cutting-edge security technology from Google.